*Building Bridges for today's students to cross into tomorrow's world with equity, innovation and optimism*

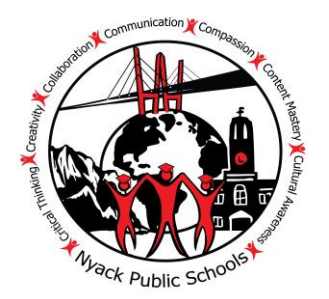

**Nyack Elementary Schools**

September 3, 2020

Dear Elementary School Families

It is our pleasure to welcome you back for the 2020-2021 school year. There is a famous Latin phrase that reads Ad Astra Per Aspera which is roughly translated to mean, "To the stars through difficulties." Never before has this phrase meant more than it does right now. For our returning families, we have been through some great difficulties but together we have truly achieved great things. These great things will continue and we will get through any difficulties that stand in our way. We again will do this together as a school community and family.

The purpose of this letter is to inform you of what you can expect as we begin the new school year. This letter will speak mostly to the virtual beginning of the school year. The first day of school will be on Wednesday September 9. The remote school day will begin at 8:50 a.m. At that time, your child will simply need to log on to their device. Adversely, the remote school day will end at 3:15 p.m. Remote Learning mode is scheduled from **Wednesday, September 9th to Friday, September 25th .** The District Technology Department has taken the initiative to create videos for parents to access, which describes many aspects of Remote Learning such as logging on, passwords etc. This should make remote learning a bit easier for you and your family. These videos are below. Please take a few minutes to review the videos and if you have any questions or concerns, please contact the Technology Office at 845-353-7053

We will begin the hybrid learning on Tuesday, September 29. In preparation, we would like to highlight one update as it pertains to the school supply lists. If possible, we are asking that you provide, inside a Ziploc bag that contains the following items:

- An additional Facemask/ Face covering
- Baby wipes/alcohol wipes
- Reusable Water bottle

At this time, you should be able to see your child's cohort assignment. Please be advised that we cannot make changes to cohorts, as it would create an unsafe balance of class sections. CDC distancing guidelines were used in creating cohorts.

We appreciate your tremendous cooperation and support during this time. We promise to do our best in making this a wonderful experience for your child. The teachers are working very hard and we are so proud of their efforts. We look forward to speaking with you this evening at 6:00 p.m. via Zoom. You will receive a zoom link from the district Public Relations and Community Outreach office. This is just the first of many steps ahead of us and as we have said from the beginning, let us take it one-step at a time.

Sincerely,

Your Elementary School Principals,

Mrs. Ellen Rechenberger Ms. Lucrisha Addison-Harris Mr. Joseph Mercora Liberty Elementary School Valley Cottage Elementary School Upper Nyack Elementary School

## RESOURCES

## **K-5 ELEMENTARY TECHNOLOGY ACCESS INSTRUCTIONS**

Elementary students should use their district Chromebook for remote and in school instruction. All elementary resources will be accessible on the student's Classlink page. Please click on the links below for instructions:

## **K-5 ELEMENTARY TECHNOLOGY ACCESS INSTRUCTIONS**

Elementary students should use their district Chromebook for remote and in school instruction. All elementary resources will be accessible on the student's Classlink page. Please click on the links below for instructions:

*Written Instructions (PDF)*

[Instructions: How to Log in to Your ChromebookOpens](https://echalk-slate-prod.s3.amazonaws.com/private/groups/6160/resources/efe0c472-270a-49a8-915f-e7c86e5b557c?AWSAccessKeyId=AKIAJSZKIBPXGFLSZTYQ&Expires=1913748129&response-cache-control=private%2C%20max-age%3D31536000&response-content-disposition=%3Bfilename%3D%22Chromebook-Login-Instructions-English.pdf%22&response-content-type=application%2Fpdf&Signature=WzyRhfze0GFEG76Yr1eUDt3tE50%3D) in a new browser tab

[Instructions: How to Log in to Google ClassroomOpens](https://echalk-slate-prod.s3.amazonaws.com/private/groups/6160/resources/4587ab79-c227-4e2f-a742-abfa11b47c66?AWSAccessKeyId=AKIAJSZKIBPXGFLSZTYQ&Expires=1913748129&response-cache-control=private%2C%20max-age%3D31536000&response-content-disposition=%3Bfilename%3D%22Google-Classroom-Instructions-English.pdf%22&response-content-type=application%2Fpdf&Signature=lMDz1yTYpHTnwlHor9syUyHwZL8%3D) in a new browser tab

[Instructions: How to Log in to ClassLinkOpens](https://echalk-slate-prod.s3.amazonaws.com/private/groups/6160/resources/75a02599-5492-4f9d-993d-3d25e9a6bacc?AWSAccessKeyId=AKIAJSZKIBPXGFLSZTYQ&Expires=1913749226&response-cache-control=private%2C%20max-age%3D31536000&response-content-disposition=%3Bfilename%3D%22Classlink-Instructions-English.pdf%22&response-content-type=application%2Fpdf&Signature=wYL5TlrehPWCorHKQYZ0DF%2Ftwsw%3D) in a new browser tab

*Videos*

[Instructions: How to Log in to Google Classroom \(Video\)](https://echalk-slate-prod.s3.amazonaws.com/private/groups/6160/resources/f5be8ddd-08d3-4030-b75e-d20397be7618?AWSAccessKeyId=AKIAJSZKIBPXGFLSZTYQ&Expires=1913314046&response-cache-control=private%2C%20max-age%3D31536000&response-content-disposition=attachment%3Bfilename%3D%22Login-Instructions-Google-Classroom-English.mp4%22&response-content-type=video%2Fmp4&Signature=8qXAQvtHIAzN16Cg2iqbl3MxfgM%3D)

[Instructions: How to Log in to ClassLink \(Video\)](https://echalk-slate-prod.s3.amazonaws.com/private/groups/6160/resources/4be1c9e7-0a3b-40e9-84e7-cd3e808a499b?AWSAccessKeyId=AKIAJSZKIBPXGFLSZTYQ&Expires=1914353758&response-cache-control=private%2C%20max-age%3D31536000&response-content-disposition=attachment%3Bfilename%3D%22Login-Instructions-ClassLink-English_Trim.mp4%22&response-content-type=video%2Fmp4&Signature=cPKSTC28J9JIeTSmH7On0s1lKZk%3D)

If for any reason, the links below do not work please visit the technology page of the district website. Copy the link below and paste it in your browser.

https://www.nyackschools.org/groups/6161/technology/technology\_instruction s\_for\_logging\_into\_computers\_and\_learning\_platforms